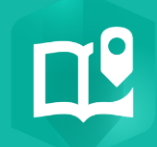

2.

## **Ajouter un Dashboard à une diapositive d'une mise en page avec compartiment latéral dans une StoryMap**

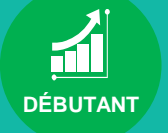

## **OBJECTIF**

• Configurer la photo/vidéo d'une diapositive d'une mise en page avec compartiment latéral dans votre StoryMap

## **ÉTAPES**

- 1. Dans le diaporama, cliquer sur **Ajouter un média**
- 2. Sélectionner **Ajouter une intégration**
- **3. Saisir le code iframe ou l'hyperlien du dashboard**
- **4. Cliquer sur le bouton Enregistrer**
- **5. Le dashboard est ajoutée à la diapositive du compartiment latéral**
- **6. Vous avez la possibilité de raconter votre récit**

**PRODUIT A** ArcGIS Online

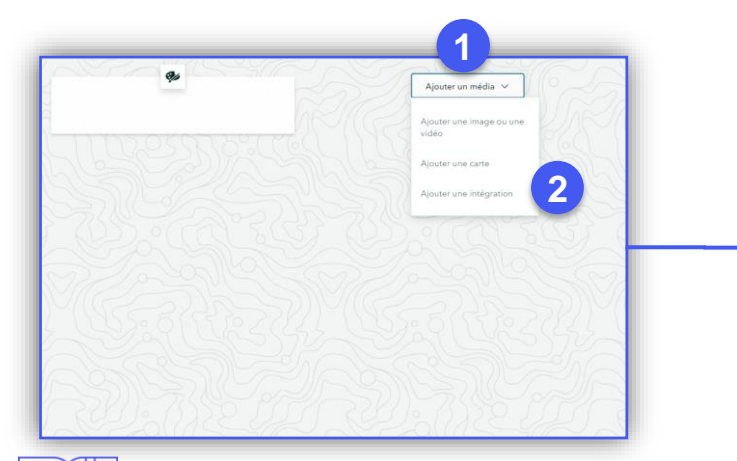

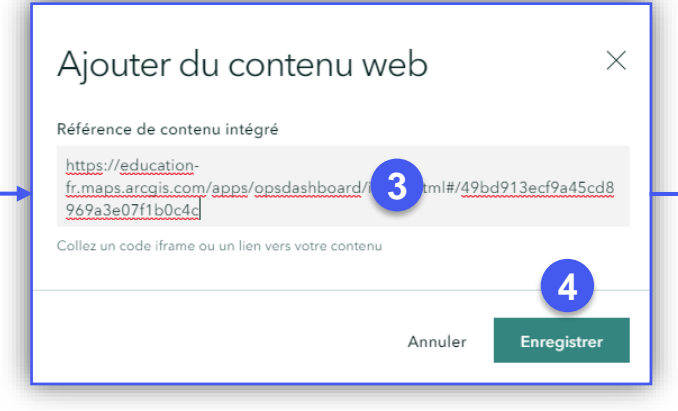

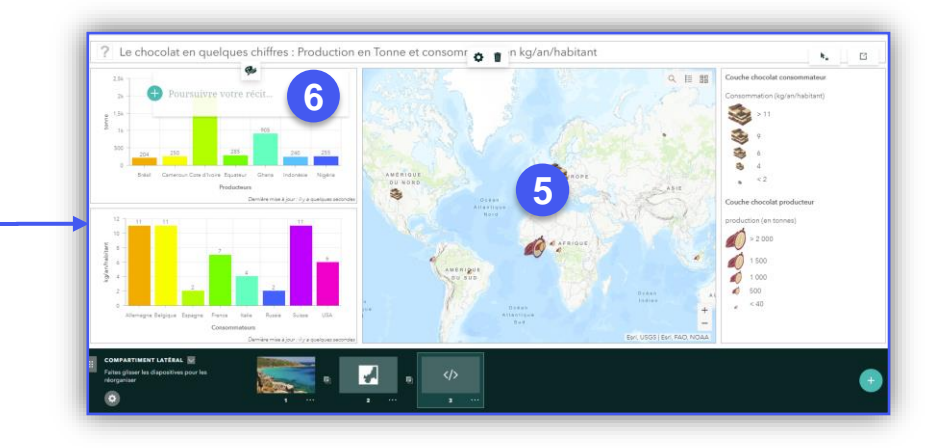

**ArcGIS StoryMaps** 

## **RESSOURCES**

- <https://www.esri.com/fr-fr/arcgis/products/arcgis-storymaps/resources>
- <https://doc.arcgis.com/en/arcgis-storymaps/get-started/what-is-arcgis-storymaps.htm>

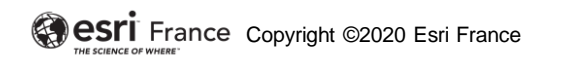

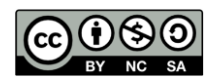